2024年2月26日

取引先各位

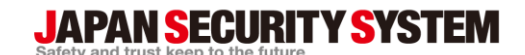

株式会社日本防犯システム 〒105-5111 東京都港区浜松町2-4-1 世界貿易センタービルディング南館11F TEL:03-6809-1217 FAX:03-6809-1701

# 顔認証端末(KN-TC0007)FW アップグレードのお知らせ

拝啓 時下ますますご清栄のこととお慶び申し上げます。 平素は格別のご高配を賜り、厚く御礼申し上げます。

弊社が販売しております顔認証端末「KN-TC0007」にて 顔認証端末の日付が2月29日になると検知が出来なくなる症状が確認されております。 ※本不具合はうるう年2月29日限定の特殊不具合となります。

上記症状は FW バージョンが古い場合に発生する可能性があり、対象 FW は以下となります。

V3.2.32 build 20211223 7ァームウェアVer MCUバージョン V1.0.1 build 210320 サーマルバ ージョン V5.5.10 build 20210406

> バージョンの数字が小さい場合や日付が古い場合は FWバージョンが古く本症状が発生する対象となります

#### 本症状は FW のアップグレードを行う、もしくは日付が3月1日を迎える事で、

正常動作へと戻ります。2月29日にご使用されるお客様には大変ご迷惑をおかけしますが FW のアップグレードをお願いいたします。

なお、FW のアップグレードは3つデータを使用した3回のアップグレード作業が必要となります ので、ご不明な点がございましたら弊社サポートセンター(0570-0909-15)まで ご連絡をお願いいたします。

お客様にはご迷惑をお掛けしますが、何卒、ご理解を賜りますようお願い申し上げます。

## 改善版 FW と PC ソフトダウンロード先 [ファームウェアのダウンロード](https://www.js-sys.com/product/firmware.html) - 日本防犯システム (js-sys.com) ダウンロードが必要な FW データと PC ソフトは以下となります。 本体用 FW:digicap **サーマル用 FW: thermo\_V050510\_210406**

記

MCU 用 FW : ACS\_DS-K1T671\_ST1\_GML\_GM\_V1.0.1\_build210320\_Net.bin

PC ソフト:GuardingVision

### FW アップグレード手順

① PC と顔認証端末を LAN ケーブルで接続し、PC の GuardingVision を立ち上げる

② システム→テ゛ハ゛イスマネージャー項目内のオンラインデ゛ハ゛イス オー 顔認証端末情報を追加する

(3) 追加した端末の歯車マーク(@)より顔認証端末の設定画面に入る

④ システム→システムメンテナンス項目内のアップグレードより Select Type と File を選択後、 アップグレードを押すとアップグレードが始まります。

※アップグレートでは本体用→サーマル用→MCU 用の順で3回のアップグレートで作業が 必要となります。

各 FW の Select Type と File は以下となります。

本体用

l,

Select Type: Access Controller File: digicap

#### サーマル用

Select Type: Access Controller File: thermo\_V050510\_210406

#### MCU 用

 Select Type:Extension Module File:ACS\_DS-K1T671\_ST1\_GML\_GM\_V1.0.1\_build210320\_Net.bin